**MakeGuide v3.0**

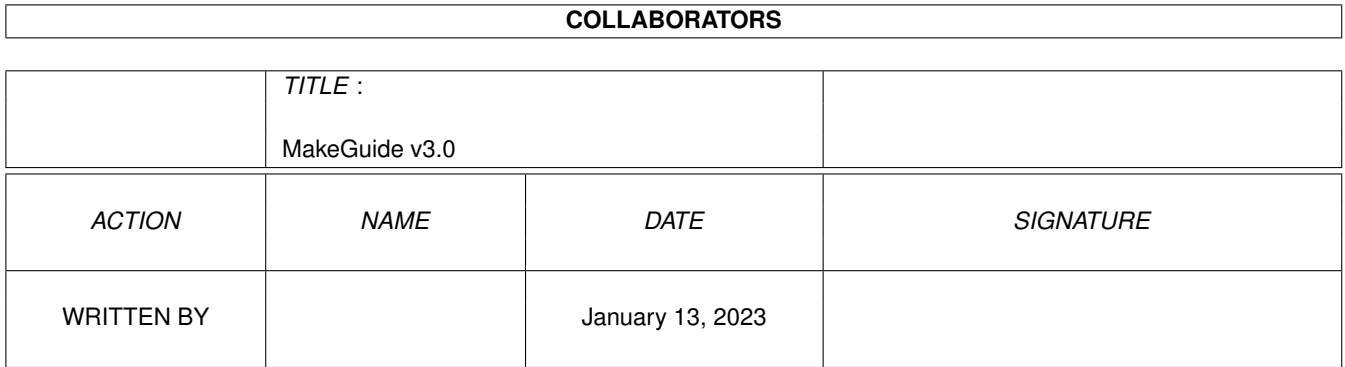

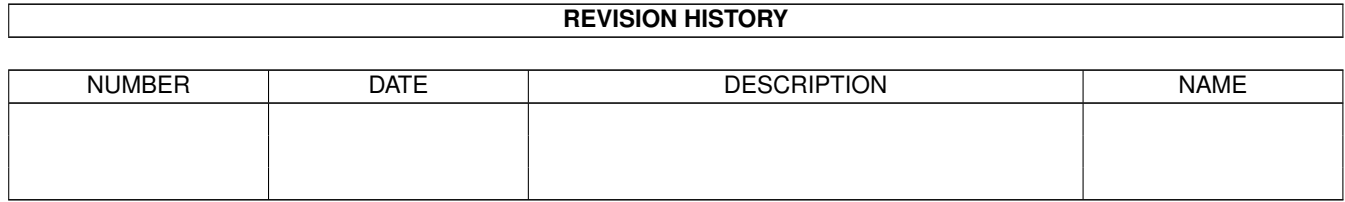

# **Contents**

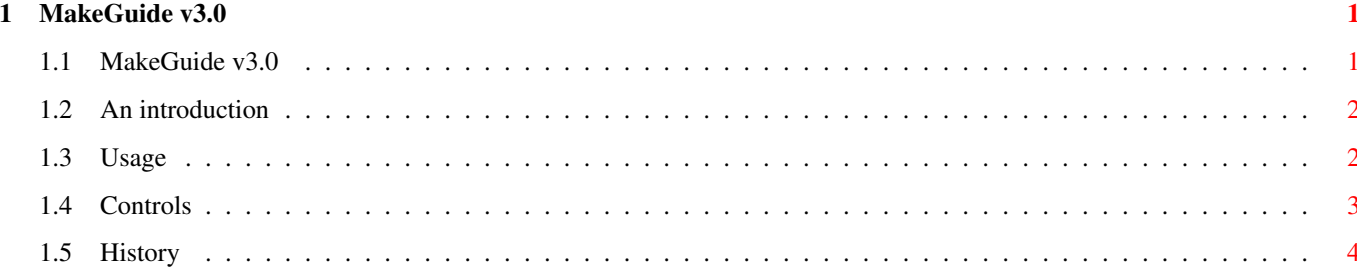

## <span id="page-3-0"></span>**Chapter 1**

## **MakeGuide v3.0**

## <span id="page-3-1"></span>**1.1 MakeGuide v3.0**

MakeGuide v2.1 User Manual

Jan 25, 1996

### Preface

=======

This program is freeware, this means that you can copy it freely as long as you don't ask more than a nominal fee for copying it. If you want to distribute this program you should keep this document with it. If you have suggestions or remarks about this program, or if you find any bugs, please let me know.

Write to the following address:

Jan Klok Oliestraat 23 B-3080 Duisburg BELGIUM

Or mail me:

jklok\_be@yahoo.com

Contents ========

- 1. An introduction
- 2. Usage
- 3. Controls
- 4. History

## <span id="page-4-0"></span>**1.2 An introduction**

#### 1. An introduction ==================

I got the idea for writing this program when I encountered an ARexx script which did something similar. I then wrote it in C, added some more features, a full intuition user interface and help documentation.

The purpose of this program is very simple; create a AmigaGuide file from a list of ascii text files. This is especially useful if you have a large number of small text files you wish to combine into one easy to access AmigaGuide file.

If binary symbols are encountered during scanning of the files the program will inform you gracefully with an appropriate errormessage.

## <span id="page-4-1"></span>**1.3 Usage**

#### 2. Usage

#### ========

At the moment MakeGuide runs from WorkBench only and uses tooltypes to specify the default input parameters.

#### TEMPFILE=

This tooltype tells the program where to put the temporary file that will be used during processing of the input files. This file will be deleted after execution of the program, but be sure that the file is on a device with enough free space. If the tempfile tooltype is omitted a temporary file will be created on the ramdisk.

#### DESTINATION=

This is the destination name of the guide file that will be created. Also be sure to have enough free space on the disk. If no destination file is given the guidefile will be called Guide.guide and will be created in ram:. An icon will automatically be created for your with AmigaGuide as the default tool. If your workbench is properly installed all you have to do is click and enjoy.

#### SOURCEDIR=

The program will only search for files in this directory. If no sourcedir is given the search will default to the current directory.

#### FILEFILTER=

This filter can be used to include only certain files in the guide.

Any AmigaDos filename with wildcards should be valid. If no filefilter is given the program will include all the available files in the current directory. HEADERFILE= This file will be inserted as a header on the first screen that appears. If you don't supply this tooltype to the program a default header will be written. Warning: a file will only be included once in the guide, either as a header or as a text file. STRICTASCII= Set this tooltype to YES is your text files only contain characters from the normal ascii character set. Set it to no if you want to allow other characters than characters from the normal ascii set. NOTE: Unprintable characters will never be allowed to sneak into the guide file. The default is YES. SORTINDEX= Set to YES if you want the index to be alphabetically sorted. If you set it to NO the index will be built in the order that the files are read. Default is YES. SUBINDEX= not currently implemented.

## <span id="page-5-0"></span>**1.4 Controls**

## 3. Controls

===========

MakeGuide can be controlled by using intuition gadgets. All default input parameters can be overriden by typing other values in the appropriate gadgets.

As from version 2.0 MakeGuide requires Kickstart 2.0 to run. It opens several standard libraries. This should not pose any problems.

The screen consists of some string gadgets in which you can type the file pattern, the source directory, the destination file, the temporary file and the header file. For files or directories there is also a button that allows you to choose the file or directory using a file requester.

There are also two integer gadgets in which you can specify the length of an index entry and the number of index entries you want to see displayed on one line.

Checkboxes allow you to toggle the sorting of the index, strict ascii character checking, or creation of a subindex on or off.

The big button starts the compilation proces.

In the statusline at the bottom of the window appears any message or error that might have occurred.

In the menu you can find items for compile, quit, about and help. Note that online help is currently not implemented, the helpfile though SHOULD BE there. Start it by double clicking it's icon.

## <span id="page-6-0"></span>1.5 History

PROGRAM HISTORY:

VERSION 1.0 First release. Released only on Oberon BBS VERSION 1.1 - Made some changes to icons of documentation. - MakeGuide now also creates an icon for the generated quide file. - For every possible tooltype there now is a default value. - From now on a file can be used to display the header. VERSION 2.0 - Added complete intuition support, from now on MakeGuide needs Kickstart 2.0 or higher. Also every action can be performed by using the keyboard. - Documentation rewritten. - Added some nasty bugs and then had to remove them again  $j$ -) - Sorting of the index can be toggled on or off. This used to be always on by default. - The size of the index entries can be chosen by the user. - The amount of columns in the index can also be chosen. - Added a toggle for strict or normal ascii checking. - Added tooltypes support for new features. VERSION 2.1 - Added Amigaguide documentation. - Released on Aminet MakeGuide v2.1 written by Jan Klok (c) 1996-2004 Jan Klok